# Cisco ICM 통화가 대기열에 유지될 수 있는 최대 시간은 얼마입니까?  $\overline{a}$

### 목차

소개 Cisco ICM 통화가 대기열에 유지될 수 있는 최대 시간은 얼마입니까? 관련 정보

### 소개

Microsoft Windows 레지스트리를 사용하여 Cisco ICM(Intelligent Contact Management) 환경에서 통화가 대기열에서 대기하는 시간을 설정할 수 있습니다.이 레지스트리 항목에 대한 값을 구성할 수 있습니다.이 문서에서는 Cisco ICM이 기본 기간으로 사용하는 이 Windows 레지스트리 항목을 식별합니다.

문서 규칙에 대한 자세한 내용은 [Cisco 기술 팁 표기 규칙을 참고하십시오.](//www.cisco.com/en/US/tech/tk801/tk36/technologies_tech_note09186a0080121ac5.shtml)

#### Q. Cisco ICM 통화가 대기열에 유지될 수 있는 최대 시간은 얼마입니까?

A. 통화가 한 시간 동안 대기열에 있으면 통화가 기본 경로로 이동합니다.그런 다음 이벤트 뷰어는 애플리케이션 로그에 다음 오류 메시지를 표시합니다.

Event Type:Error Event Source:GeoTel ICR Event Category:Call Router Event ID:499 Date:9/18/2003 Time:5:22:00 PM User:N/A Computer:SFLDA-ICMRGRB Description: Call on dialed number SFD\_CM.32111 (ID 5012) terminated for exceeded maximum queue time limit 참고: 공간 제한으로 인해 위의 값이 여러 행에 표시됩니다.

다음은 통화가 대기열에 있을 수 있는 시간을 제어하는 Windows 레지스트리 항목입니다.

• Cisco ICM 버전 4.6.2: HKEY\_LOCAL\_MACHINE\GeoTel\ICR\<Instance Name>\RouterA\Router\ CurrentVersion\Configuration\Queuing

• ICM 버전 5.x 이상의 경우:

HKEY\_LOCAL\_MACHINE\SOFTWARE\Cisco Systems, Inc.\ICM\ <Instance Name>\RouterA\Router\CurrentVersion\Configuration\Queuing

참고: 이러한 레지스트리 키는 공간 제한으로 인해 두 행에 표시됩니다.

이 항목의 시간 단위는 1초이고 기본 기간은 3600초입니다.이 값은 10의 16진수입니다(그림 1 참조 ).

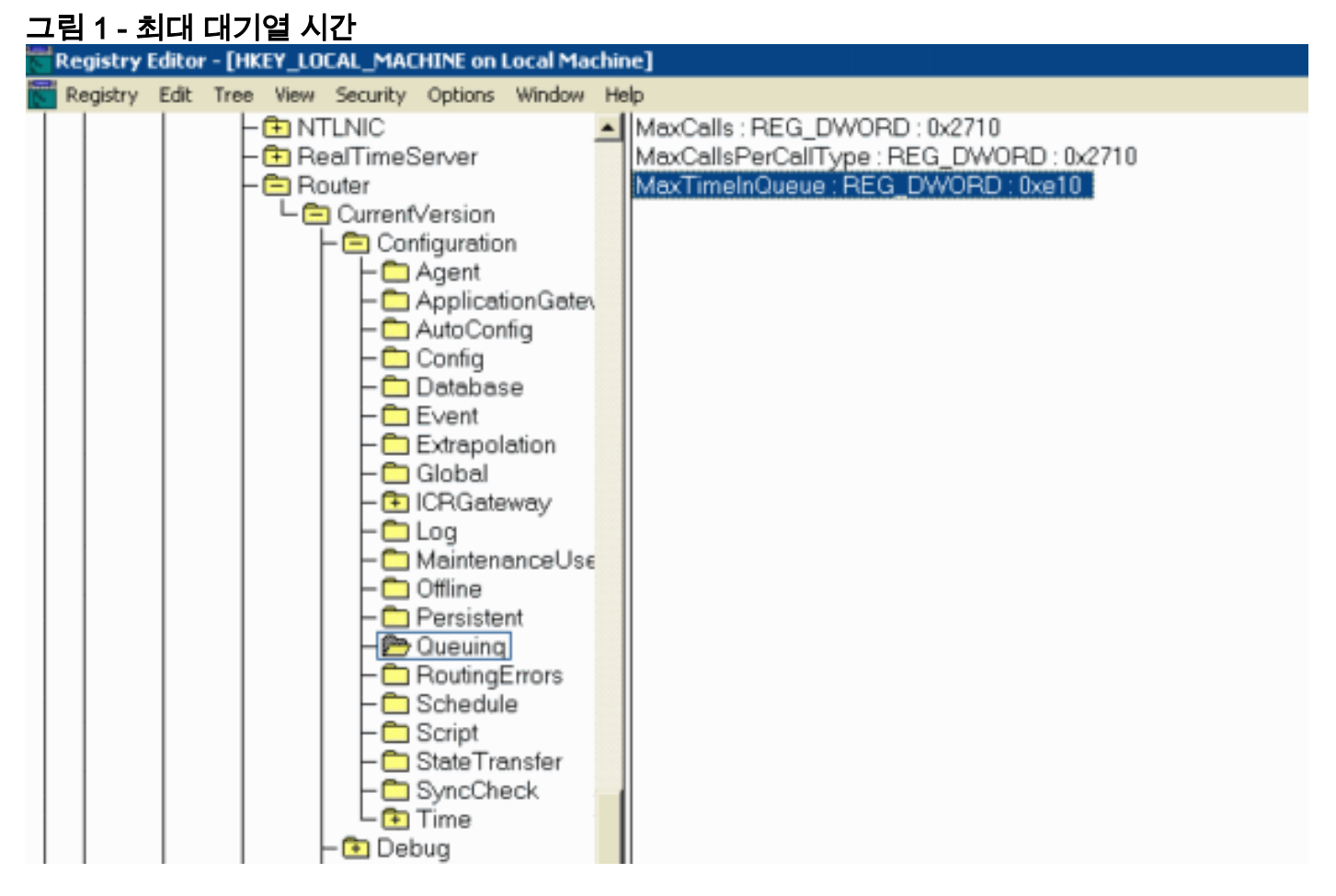

이 값을 수정할 때 다음을 확인합니다.

- CallRouterA 및 CallRouterB의 값을 수정합니다.
- CallRouterA와 CallRouterB 모두에서 모든 서비스를 순환합니다.

## 관련 정보

• [기술 지원 및 문서 − Cisco Systems](//www.cisco.com/cisco/web/support/index.html?referring_site=bodynav)